# **OpenLane Tutorial - Hardening the Macro**

The process of hardening the macro block is given for the reference. As these macro blocks will be used in the top-level hierarchy some configurations need to be made.

## **Step 1: Starting the OpenLane environment**

Just run the following commands to enter the OpenLane environment (from the installed location of OpenLane)

cd Openlane/

make mount

## **Step 2: Creating new designs**

The following command creates a new configuration file for your design:

./flow.tcl –design <design name> -init\_design\_config -add\_to\_designs

This will create the following directory structure:

designs/<design\_name>

 $-$  config.json  $-$  src

## **Step 3: Create the RTL files**

You need to create or copy the RTL files. The recommended location for

files is

designs/<design name>/src/.v

## **Step 4: Give the parameter configuration**

Modify the config.json to include following:

- **DESIGN\_IS\_CORE** controls the metal levels used for power routing. Set it to **false** to use only lower levels.
- **FP\_PDN\_CORE\_RING** is set to **false** to disable a power ring around the macro block.
- **RT\_MAX\_LAYER** set to **met4** to limit metal layers allowed for routing.

#### **Step 5: Run the flow on the macro design**

Finally, run OpenLane. flow.tcl is the entry point for OpenLane. The command needs to be run from inside the environment of OpenLane as described in quick start.

./flow.tcl -design <design name> -tag full\_guide –overwrite

#### **Step 6: Analyzing the flow generated files**

You can open the interactive view using the following commands: ./flow.tcl -design <design name> -tag full\_guide -interactive package require openlane run\_synthesis run\_floorplan run\_placement run\_cts run\_routing run\_magic run\_magic\_spice\_export run magic drc run\_lvs run\_antenna\_check or\_gui

The above commands can also be written in a file and passed to flow.tcl: ./flow.tcl –interactive –file <file>

#### **Step 7: Viewing of final layout**

The following command generates a new gds or lef view for your design: klayout designs/<design name>/runs/full\_guide/results/final/gds or lef

(or)

magic designs/<design name>/runs/full\_guide/results/final/gds or lef

### **Each run has following structure:**

- logs (or) reports (or) results (or) tmp │ ├── cts - floorplan placement routing signoff - synthesis ├── runtime.yaml - warnings.log

There are 4 directories logs reports results and tmp. In each of these directories, there are multiple directories. Directories are named according to the stage they belong to.

Finally output of OpenLane can be found in

designs/<design name>/runs/full\_guide/results/final

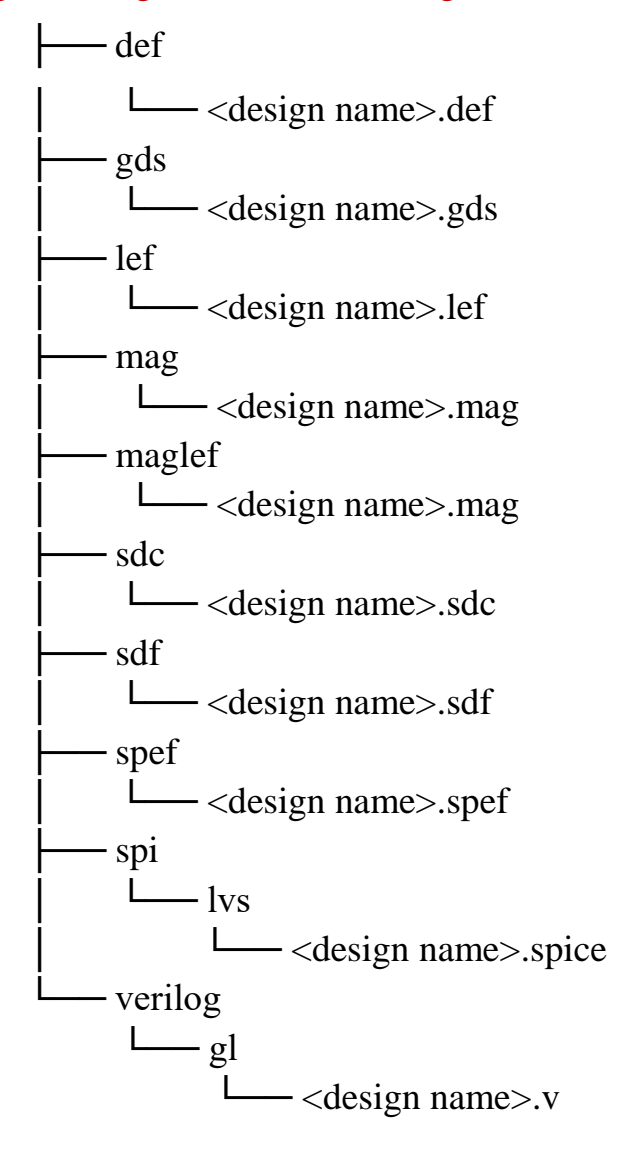

## **Example - RAM I/O Tile:**

### **Configuration Variables:**

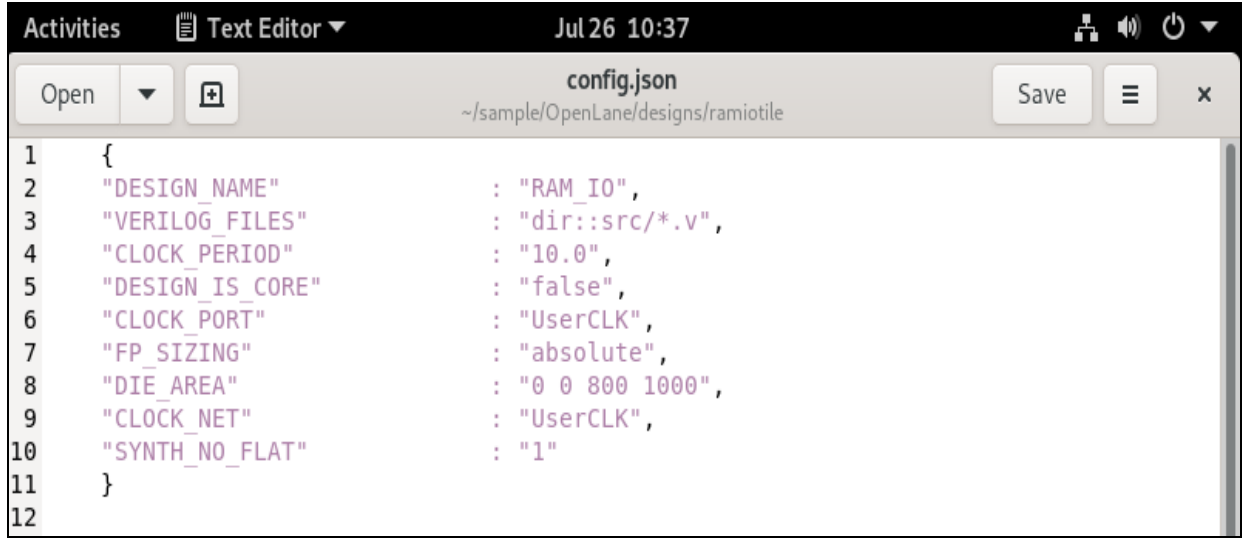

## **GDS View using KLayout:**

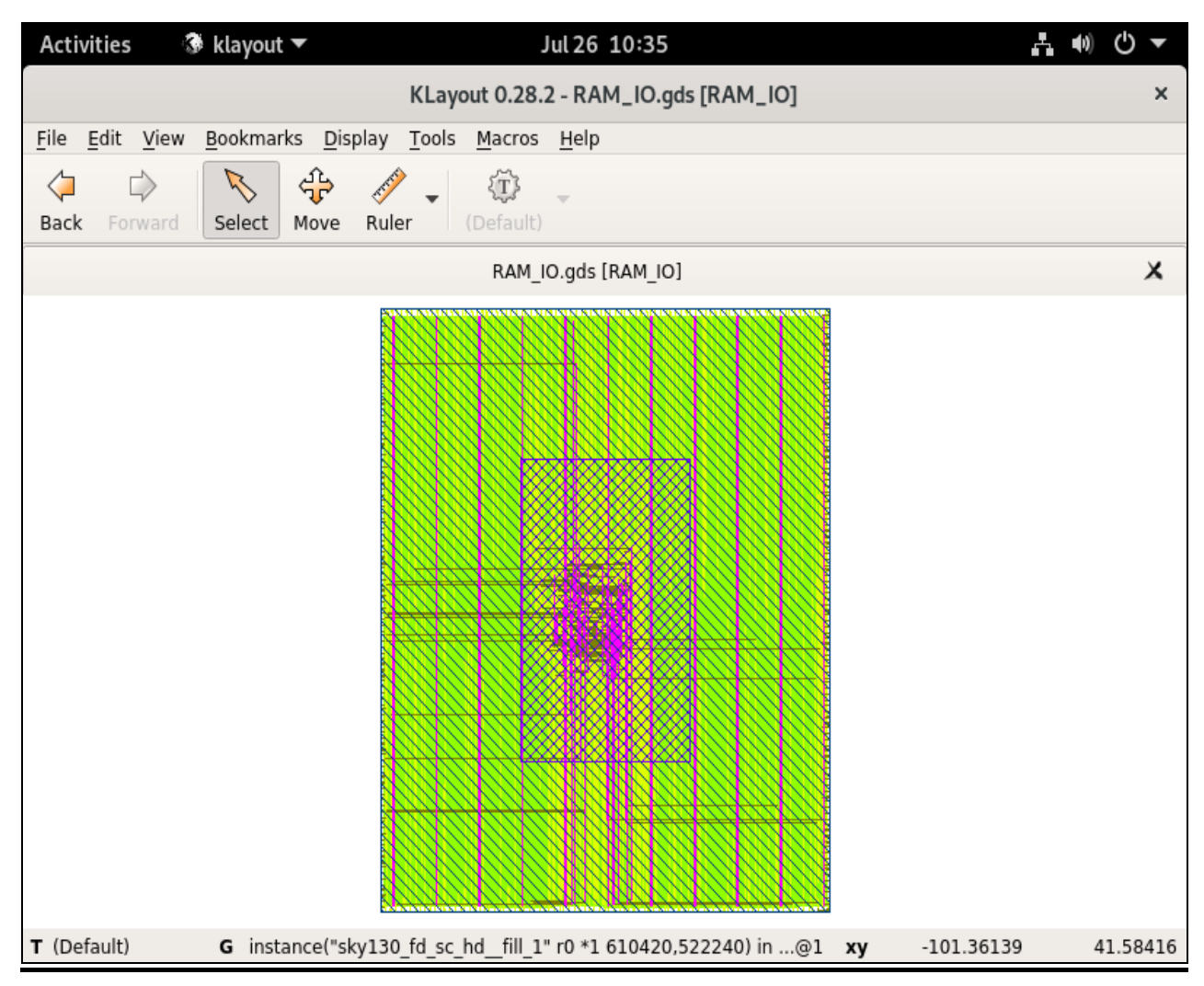

## **LEF View using KLayout:**

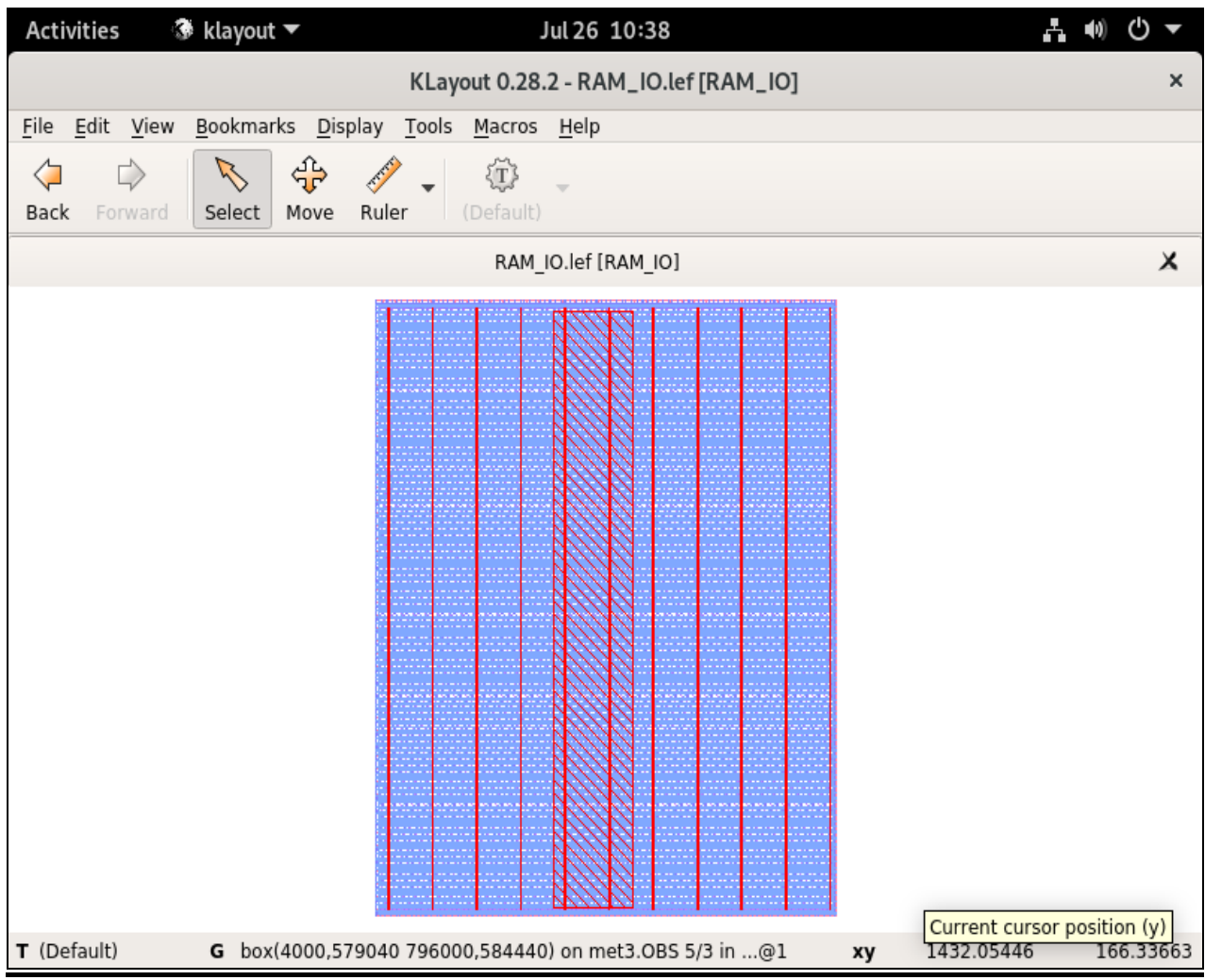